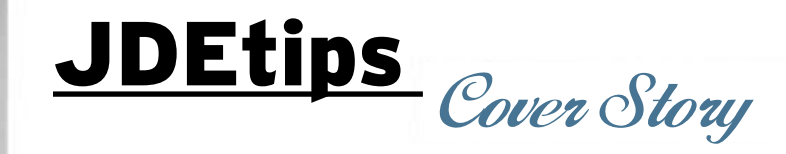

## Financial Report Writing with EnterpriseOne®

**By Penny Allen**

E1 *Editor's Note: How are financial reports in JD Edwards® different from other reports? This is one of the many questions that JDEtips University's ERW instructor Penny Allen comes across during her classes. Fact is, the details of Financial Report creation allude many JDE® users, which inspired Penny to take us step by step through the process. In this article, Penny addresses key topics such as properties of the tabular section, smart fields, using the Financial Application Wizard, and much more. So, if financial reports in EnterpriseOne have been a mystery to you—read this article and consider this case "solved!"*

Just what is a "financial report" by JDE definition? What makes them so unique from other Enterprise-One reports? Is there a separate report writing tool for financials in EnterpriseOne, similar to FASTR in World®? These are some of the questions often asked of me that I like to clarify in detail while instructing the ERW (Enterprise Report Writing) classes for JDEtips University.

As a result of these questions, I thought it might be very helpful to go through the creation of a financial report step by step in E1 8.10 (as compared to FASTR in World) and take away some of the mystery. After reading this article, you will better understand the properties of the tabular section and the pros and cons of its use. You should also have a better understanding of the smart fields, or business functions, used in financial reporting, in addition to seeing the setup and use of the Drill Down capabilities, known as Balance Auditor in World. The topics I will cover include:

- Financial reports defined
- Why a tabular section?
- Creating a financial report utilizing the Financial Application Wizard
- Smart fields and the data structure mappings
- The significance of setting level break objects
- Additional financial properties

*Note:* While the examples in this article are based on EnterpriseOne 8.10, this discussion would apply to all releases of E1, as there haven't been any changes to the report writing tool.

### **Financial Reports Defined**

A financial report is created with the same RDA (Report Design Aid) tool that is used to create any batch job or report in EnterpriseOne. There is not a separate financial report writing tool as there is in World (FASTR). By JDE definition, a financial report utilizes a tabular section(s) that reads data from a business view written over the following tables: F0901/ F0902/F0006 (Chart of Accounts Master/Posted Balances/Business Unit Master). Smart fields (business functions) are used as columns to return values such as current period activity, prior period activity, quarter to date, year to date, etc. A processing option on the front end prompts for the required period number and fiscal year at run time, and is required as part of the mapping of the smart fields.

*A financial report is created with the same RDA (Report Design Aid) tool that is used to create any batch job or report in EnterpriseOne.*

### **Why a Tabular Section?**

Of the seven different section types in the RDA tool, the tabular section is the only one that supports the use of smart fields. If any other type of section were used, the column calculations for year to date activity, for example, would have to be manually coded in event rules! They would therefore be incredibly labor intensive to set up. The tabular section is also the only section that supports drill down; if you have ever seen it demonstrated, you'll understand why the finance people just love it and must have it!

January/Februarry 2009 Volume X Issue 1

January/Februarry 2009 Volume X Issue 1

JDEtips  $\mathcal{J}_{\mathit{ounu}}$  $\blacktriangleright$ Etips  $\mathcal{J}_{outnu}$  $\blacksquare$ 

# JDEtips <sup>4</sup>**On Reporting, Query, and Business Intelligence**

### **Creating a Financial Report Utilizing the Financial Application Wizard**

**Report Director** 

When you first enter RDA (Report Design Aid), the Report Design Director appears as shown in Figure 1.

On this screen shot, you can auto create any of the seven different section types: Report Header, Page Header, Columnar, Group, Tabular, Page Footer, and Report Footer (the seven different types). But you see another option, Application Reports. This is not an additional section type, in that any of the options under Application Reports creates a tabular section (one of the seven listed above), but then utilizes a Wizard specific to that application.

Now let us click on the Next button and let the Financial Application Wizard walk us through the logical steps of creating a financial report.

Because you chose to have a page header section created by the Report Design Director in Figure 1, the illustration shown in Figure 2 is now confirming your page header details. Once again, click on the Next button; this will take you to the screen shown in Figure 3, Business View Selection Options.

What has happened in the background is that the financial wizard has now created two sections for

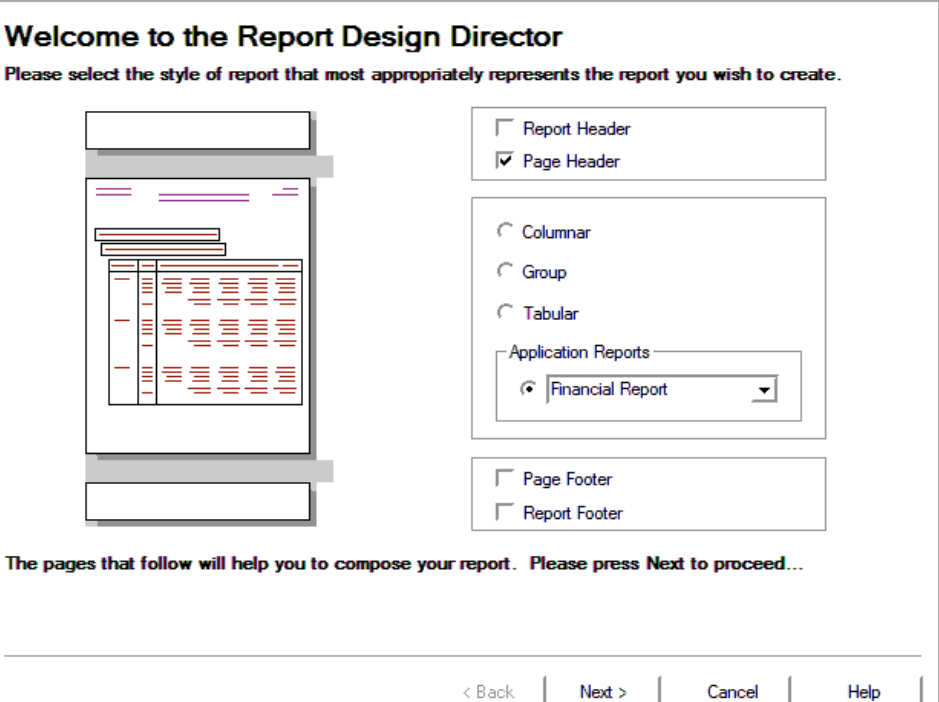

Figure 1: Report Design Director and Financial Report Application Wizard

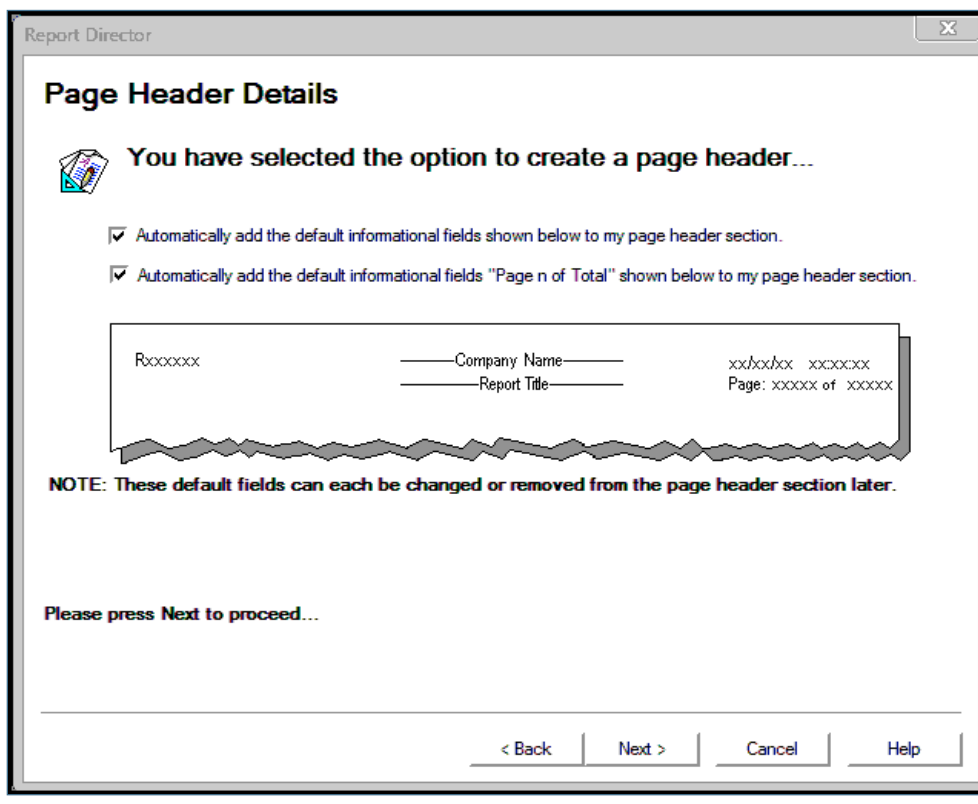

Figure 2: Page Header Details

January/Februarry 2009 Volume X Issue 1

January/Februarry 2009 Volume X Issue 1

 $\Sigma\hspace{-0.85mm}Z$ 

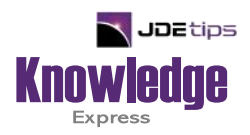

## This Article Continues…

**Subscribers,** log in from our main search page to access the full article:

### **[www.JDEtips.com/MyAccess.html](https://jdetips.com/MyAccess.html)**

### **Not a Subscriber? Gain access to our full library of JDE topics:**

**[www.JDEtips.com/JD-Edwards-Library](https://jdetips.com/JD-Edwards-Library/default.html)**

Visit **[www.JDEtips.com](https://www.jdetips.com/)** for information on the JDEtips University schedule, private training and consulting, and our Knowledge Express Document Library.

License Information: The use of JDE is granted to JDEtips, Inc. by permission from J.D. Edwards World Source Company. The information on this website and in our publications is the copyrighted work of JDEtips, Inc. and is owned by JDEtips, Inc.

NO WARRANTY: This documentation is delivered as is, and JDEtips, Inc. makes no warranty as to its accuracy or use. Any use of this documentation is at the risk of the user. Although we make every good faith effort to ensure accuracy, this document may include technical or other inaccuracies or typographical errors. JDEtips, Inc. reserves the right to make changes without prior notice.

Oracle and J.D. Edwards EnterpriseOne and World are trademarks or registered trademarks of Oracle Corporation. All other trademarks and product names are the property of their respective owners.

Copyright © by JDEtips, Inc.